## **Photo Booth Setup Sheet**

- Take the two uprights out of the case.
- One of the uprights has two pegs sticking out of it, connect the two parts by sliding the pegs into the other upright.
- Now take the base out of the case and screw it to the bottom of the upright using the two screws that are already in the upright.
- Once the whole stand is complete, take the power cord coil out of the case and feed one end all the way through the base and the upright.
  Make sure the end that has the USB plug is the part coming out of the top.
- Next, take the actual booth out of the case and put it down. Open up the door all the way and pull up to take the door off. Unplug the monitor if needed.
- Once the door is off, unscrew the two bolts that are on the top of the upright.
- Next, pick the booth itself up and place it on top of the upright, making sure it is facing the way the arrows are pointing. Make sure you hold the booth while you put the bolts back in to secure the booth.

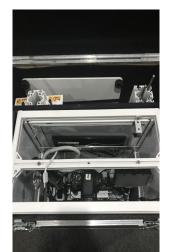

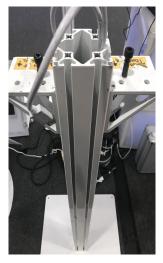

- Plug the USB plugs into the USB port. And plug the power strip in the back into the extension cord.
- Next, put your printer where the printer is going and run and IEC power cord for that. Then run the printer USB cable from the printer to the coil that is coming out of the bottom of the booth.
- Run an extension cord to the bottom of the booth and plug the coil in so you have power.
- After everything is wired turn the computer on and the printer.
- The password for the computer is pee12345.
- Open the program titled Darkroom.
- Start the booth that is labeled with the correct party information.
- Take a test photo. If that comes out good, but the door back on and you are all set.

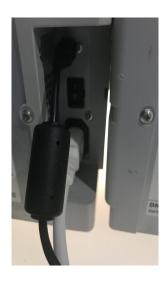

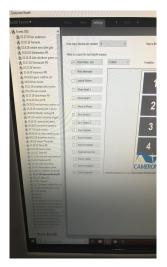

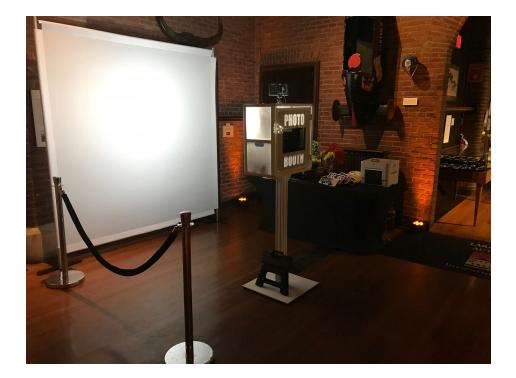